# *FF Mobile Account App*

*Brought to you by First Financial Administrators, Inc.*

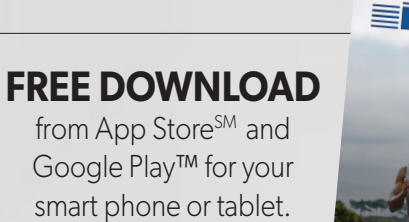

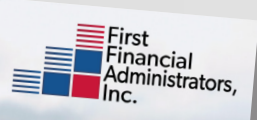

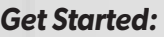

The FF Mobile Account App is a free download from the App Store<sup>SM</sup> and Google Play<sup>™</sup> for smart phones and tablets.

From your Apple® or Android™ device, go to the app store and search for "FF Mobile Account" to download.

Your login credentials for the WealthCare Portal and FF Mobile Account application are the same. After downloading the application, you will see a landing page with options for 'log in' and 'sign up' as shown above.

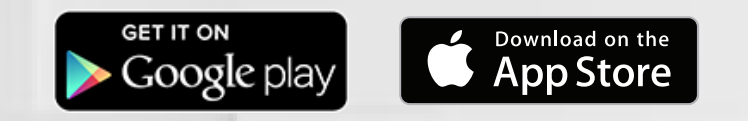

*Managing your benefit account on-the-go is made easy with the FF Mobile Account application. This powerful, intuitive mobile app gives you access to view your account balances, update your profile, submit a claim, and much more, right from your mobile device!* 

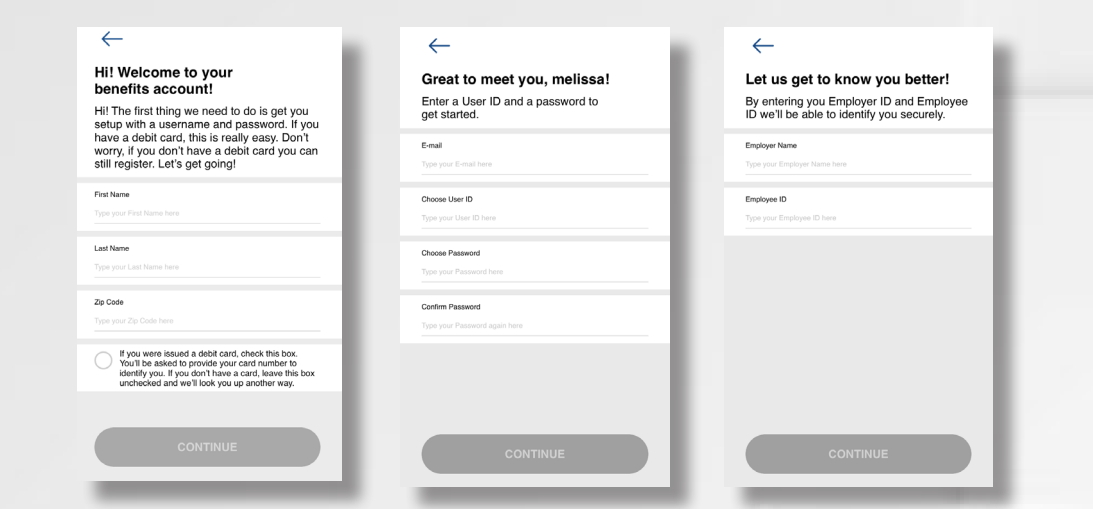

### *Register:*

If you have your benefit card number handy, then you only need to enter your name, zip code and card number. You are then guided by the FF Mobile Account App to confirm your identity, create a user ID, and choose and confirm a password that meets the provided specifications.

If you do not have a card or card number available, but you have an email or mobile phone number on file, you will be directed to confirm your email or mobile phone number where you will receive a security code verification. If you do not have an email or mobile phone number on file, you will be prompted to enter your employer and employee ID. Your employee ID is your Social Security Number without any dashes. To secure your account, select and answer four security questions.

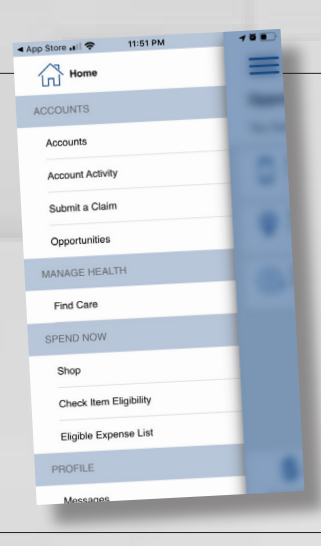

- » Access Account Information
- » View Card Details & Profile Information
- » Submit Claims
- » View Pending Claims & Submitted Documentation
- » Upload Receipts & Documentation
- » Receive Alerts
- » Update Direct Deposit Information
- » Contact us!

#### *To Submit a Claim*:

- 1. From the Home menu, click on Submit a Claim.
- 2. The submit claim screen allows you to enter new claims and expenses, as well as view and edit pending ones.
- 3. If you have a receipt to substantiate your claim, you can take a photo of it with your device and attach it to a pending claim from this section of the app.
- 4. Preview your claim details and submit.

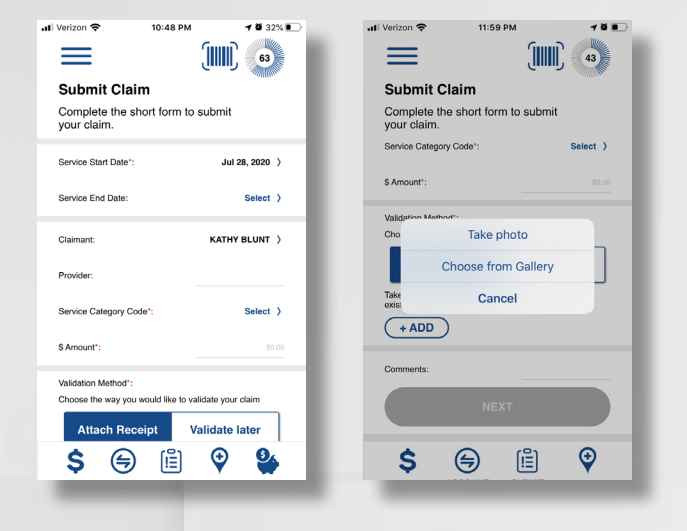

## *App Features: FF Mobile Account App*

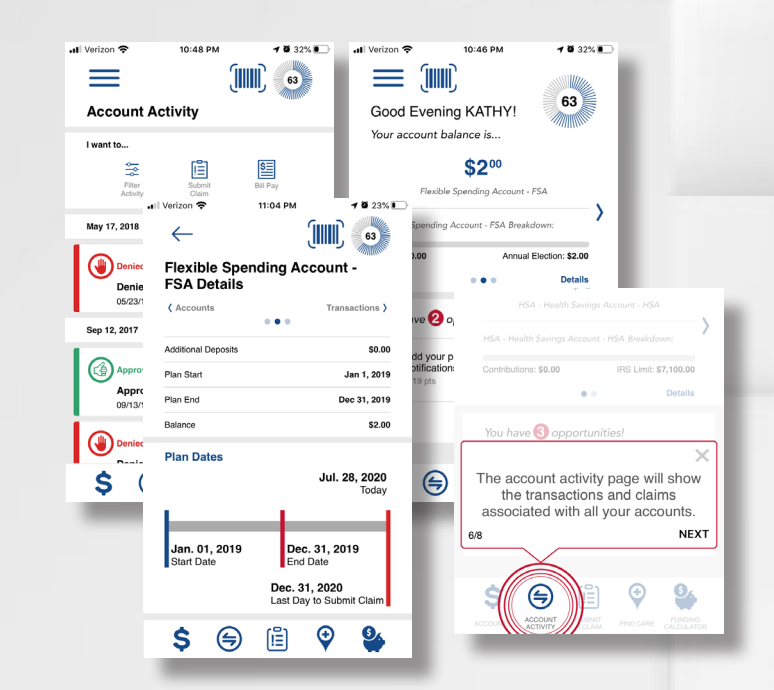

### *To View Account Details*:

1. Click on "Accounts" in the Home menu.

2. Select the account you would like to view.

The accounts screen displays a listing of all your benefit accounts and their balances. This list can be filtered by plan year (current, future, previous, or all) by clicking the related link.

### *FF Mobile Account Extras*

Visit your EBC to download the full guide and learn how to access new app features such as the Virtual Medicine Cabinet, Find Care Option and Funding Calculator.

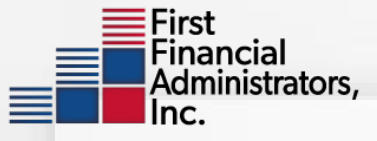